## Multilingual trackers labels be translated

ki was designed to be multilingual since the beginning. The standard out-of-the-box Tiki installation is designed to work in a multilingual environment nd so if a translation exist the label for a field will be translated when you switch language.

- 1. The labels should be in English and you can add the translations to lang/xx/custom.php or the database (see i18n options) if the translation doesn't exist in lang/xx/language.php
- 2. It works for drop-down menus as well.
- 3. Some field types can be identified as multilingual (to gather multilingual content)

### Multilingual fields

eld type like "Text fields" support multilingual and you can enable or disable the parameter in the field options.

# Example

'e want to create a Tracker that can support English and French users. We want our tracker to be translated in both languages and we want to make sur nat all data is consolidated into the same tracker. In other words we don't want to have to create an English and French tracker.

the following example, we will show you how to create a multilingual tracker. Lets see how we would create a multilingual Drop Down list inside of a racker where the user is required to select from a list of Continents.

#### tep 1: Create your tracker and create a new Field of Type (Drop Down

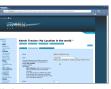

lick on image to ee example

#### tep 2: Translate your Tracker Field and Drop Down Items.

the example we are creating, we have the following items to translate.

#### racker Field

| nglish                          | French                             |
|---------------------------------|------------------------------------|
| Vhich Continent Do You Live In? | Dans quel continent habitez-vous ? |
|                                 |                                    |

### rop Down List

| inglish       | French           |
|---------------|------------------|
| frica         | Afrique          |
| sia           | Asie             |
| ustralasia    | Australasie      |
| ntarctica     | Antarctique      |
| urope         | Europe           |
| lorth America | Amérique du Nord |
| outh America  | Amérique du Sud  |

### tep 3: Move your translation to the proper Custom.php file

o where you Tiki is installed and insert a file named "custom.php" inside the proper language folder.

mply go to: (tiki\_is\_installed)/lang/(your\_translated\_language)/custom.php

ere is the sample code for our example